# **Oracle® Fusion Middleware**

Oracle Unified Directory Bundle Patch Readme

12c (12.2.1.4.221009)

F70494-01

October 2022

# Oracle Unified Directory Bundle Patch Readme

This document describes Bundle Patch 12.2.1.4.221009 for Oracle Unified Directory.

This readme document requires base installation of Oracle Unified Directory 12c (12.2.1.4.0). It includes the following sections:

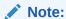

For issues documented after the release of OUD Bundle Patch 12.2.1.4.221009, log into My Oracle Support. In the Search Knowledge Base field, enter 2602696.1. This is the ID of the document that describes the Oracle Fusion Middleware 12.2.1.4.0 Known Issues.

- New Features and Enhancements in OUD Bundle Patch 12.2.1.4.221009
- Understanding Bundle Patches
- Bundle Patch Recommendation
- Bundle Patch Requirements
- Before Applying the Bundle Patch
- Using the Oracle Patch Mechanism (Opatch)
- Applying the Bundle Patch
- After Applying the Bundle Patch
- Creating the File based Access Control Log Publisher
- · Removing the Bundle Patch
- Resolved Issues
- Known Issues and Workarounds
- Documentation Updates
- Related Documents
- Documentation Accessibility

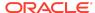

# New Features and Enhancements in OUD Bundle Patch 12.2.1.4.221009

Oracle Unified Directory 12.2.1.4.221009 BP includes the following new features and enhancements:

- Support for ignoring LDAP controls by the proxy server. See Modifying the Advanced Properties of an LDAP Server Extension.
- Support for logging TLS version and negotiated cipher suite in access log for secure connections. See Logging Additional Connection Details.
- Ability to transform remote LDAP server's Global Unique Identifier value. See
   Overview of Transforming Remote LDAP Server's Global Unique Identifier Value.
- Support for configuring log level and log location for server commands. See Managing CLI Log Configuration for Server Commands.

# **Understanding Bundle Patches**

This section describes bundle patches and explains differences between bundle patches, interim patches (also known as patch set exceptions), and patch sets.

- Stack Patch Bundle
- Bundle Patch
- Interim Patch
- Patch Set

# Stack Patch Bundle

Stack patch Bundle deploys the IDM product and dependent FMW patches using a tool. For more information about these patches, see *Quarterly Stack Patch Bundles* (*Doc ID 2657920.1*) at https://support.oracle.com.

# **Bundle Patch**

A bundle patch is an official Oracle patch for Oracle Unified Directory. In a bundle patch release string, the fifth digit indicated the bundle patch number. Effective November 2015, the version numbering format has changed. The new format replaces the numeric fifth digit of the bundle version with a release date in the form "YYMMDD" where:

- · YY is the last 2 digits of the year
- MM is the numeric month (2 digits)
- DD is the numeric day of the month (2 digits)

Each bundle patch includes libraries and files that have been rebuilt to implement one or more fixes. All of the fixes in a bundle patch are tested and certified to work with

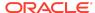

one another. Each bundle patch is cumulative. That is, the latest bundle patch includes all fixes in earlier bundle patches for the same release.

# Interim Patch

In contrast to a bundle patch, an interim patch addressed only one issue for a single component. Although each interim patch was an official Oracle patch, it was not a complete product distribution and did not include packages for every component. An interim patch included only the libraries and files that had been rebuilt to implement a specific fix for a specific component.

You may also know an interim patch as: security one-off, exception release, x-fix, PSE, MLR, or hotfix.

# Patch Set

A patch set is a mechanism for delivering fully tested and integrated product fixes. A patch set can include new functionality. Each patch set includes the libraries and files that have been rebuilt to implement bug fixes (and new functions, if any). However, a patch set might not be a complete software distribution and might not include packages for every component on every platform. All of the fixes in a patch set are tested and certified to work with one another on the specified platforms.

# **Bundle Patch Recommendation**

Oracle has certified the dependent Middleware component patches for Identity Management products and recommends that Customers apply these certified patches. For more information on these patches, see the note Certification of Underlying or Shared Component Patches for Identity Management Products (Doc ID 2627261.1) at <a href="https://support.oracle.com">https://support.oracle.com</a>.

# **Bundle Patch Requirements**

Before you run OPatch, find the OPatch utility in the Oracle home (ORACLE\_HOME) and verify that you have the latest version.

Complete the following steps before you apply the bundle patch:

- Verify that the OPatch version is 13.9.4.2.7 or higher.
  - Access and log into My Oracle Support at the following location: https://support.oracle.com/
  - In the Search Knowledge Base field, enter 1587524.1. This is the ID of the document that describes Using OUI NextGen OPatch 13 for Oracle Fusion Middleware 12c.
  - 3. In the search results, click the link corresponding to document ID 1587524.1.
  - In the document, click the Patch 28186730 link which will take you to the screen where you can obtain the OPatch 13.9.4.2.7 or higher version.

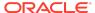

Verify the OUI Inventory:

OPatch needs access to a valid OUI inventory to apply patches. Validate the OUI inventory with the following commands:

### Unix

\$ opatch lsinventory

#### **Windows**

opatch.bat lsinventory

If the command throws errors than contact Oracle Support and work to validate and verify the inventory setup before proceeding.

Confirm the executables appear in your system PATH.

### Unix

- \$ which opatch
- \$ which unzip

#### Windows

where opatch.bat

where unzip

If the command errors out, contact Oracle Support and work to validate and verify the inventory setup before proceeding. If either of these executables do not show in the PATH, correct the problem before proceeding.

• Create a location for storing the unzipped patch. This location will be referred to later in the document as PATCH TOP.

# Before Applying the Bundle Patch

Before you apply the bundle patch for Oracle Unified Directory 12c (12.2.1.4.0), you must set the environment variable and stop all the Directory Server instances and domains.

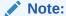

You must read about the OUDSM auto redeployment instructions in Documentation Updates before applying this bundle patch.

### Note:

Before applying the bundle patch, you must take a tar backup of the configuration file of an OUD instance.

You must complete the following prerequisites for applying the bundle patch:

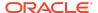

1. Set ORACLE\_HOME environment variable to Oracle Middleware Home Location (under which OUD is installed).

For example:

### Unix

\$ <bash> export ORACLE HOME="Oracle Middleware Home Location"

# **Windows**

prompt> set ORACLE HOME="Oracle Middleware Home Location"

2. Verify that ORACLE HOME is set correctly by running the following command.

#### Unix

ls \$ORACLE HOME/OPatch/opatch

### Windows

dir %ORACLE HOME%\OPatch\opatch.bat

- 3. Stop all the Directory Server instances and domains where Oracle Unified Directory Services Manager (OUDSM) is installed, depending upon the domain configuration.
  - a. Stop Standalone Oracle Unified Directory Server

If you installed Oracle Unified Directory in a Standalone Oracle Unified Directory Server (Managed independently of WebLogic server) mode, stop all the Directory Server instances using the <code>stop-ds</code> command.

### Unix

ORACLE HOME/INSTANCE NAME/OUD/bin/stop-ds

# Windows

ORACLE HOME\INSTANCE NAME\OUD\bat\stop-ds.bat

# b. Stop Collocated Oracle Unified Directory Server

If you installed Oracle Unified Directory in a Collocated Oracle Unified Directory Server (Managed through WebLogic server) mode, complete the following steps:

 Stop the OUD instance by running the following command from command line interface.

# Unix

DOMAIN\_HOME/bin/stopComponent.sh INSTANCE\_NAME

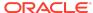

# **Windows**

DOMAIN\_HOME\bin\stopComponent.bat INSTANCE\_NAME

ii. Stop the node manager.

### Unix

DOMAIN HOME/bin/stopNodeManager.sh

### Windows

DOMAIN HOME\bin\stopNodeManager.cmd

iii. Stop the Oracle WebLogic Administration Server.
Unix

DOMAIN HOME/bin/stopWebLogic.sh

# **Windows**

DOMAIN HOME\bin\stopWebLogic.cmd

c. Stop the Oracle Directory Integration Platform and OUDSM Configured in a Single Domain

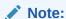

This is optional only for configurations with DIP/OUDSM in a Single Domain.

If you added OUDSM and Oracle Directory Integration Platform in a single domain, you must stop the Admin Server and Managed Server.

i. Stop the Oracle Directory Integration Platform Managed Server:

# Unix

DOMAIN HOME/bin/stopManagedWebLogic.sh

# Windows

DOMAIN HOME\bin\stopManagedWebLogic.cmd

ii. Stop the Oracle WebLogic Administration Server:

# Unix

DOMAIN HOME/bin/stopWebLogic.sh

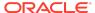

### Windows

DOMAIN HOME\bin\stopWebLogic.cmd

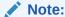

See Understanding the Oracle Unified Directory Installation Directories to know about OUD installation directories.

# Using the Oracle Patch Mechanism (Opatch)

Use OPatch to perform the necessary steps for applying a patch to an Oracle home.

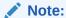

You must have the latest version of Opatch (version 13.9.4.2.7 or higher ) from My Oracle Support. Opatch requires access to a valid Oracle Universal Installer (OUI) Inventory to apply patches.

The patching process uses both unzip and Opatch executables. After sourcing the <code>ORACLE\_HOME</code> environment, Oracle recommends that you confirm that both of these exist before patching. Opatch is accessible at:

\$ORACLE HOME/OPatch/opatch

When Opatch starts, it validates the patch to ensure there are no conflicts with the software already installed in your \$ORACLE\_HOME:

- If you find conflicts with a patch already applied to the <code>\$ORACLE\_HOME</code>, stop the patch installation and contact Oracle Support Services.
- If you find conflicts with a subset patch already applied to the \$ORACLE\_HOME, continue Bundle Patch application. The subset patch is automatically rolled back before installation of the new patch begins. The latest Bundle Patch contains all fixes from the previous Bundle Patch in \$ORACLE HOME.

This Bundle Patch is not -auto flag enabled. Without the -auto flag, no servers need to be running. The Machine Name & Listen Address can be blank on a default install.

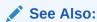

Patching with OPatch

Identifying the Version of OPatch Included with Oracle Unified Directory 12c

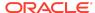

In general, there is a version of OPatch available for each version of the Oracle Universal Installer software.

To identify the version of OPatch:

1. Change directory to the following directory:

```
cd ORACLE HOME/OPatch/
```

2. Run the following command:

```
./opatch version
```

### For example:

```
./opatch version
OPatch Version: 13.9.4.2.7
OPatch succeeded.
```

# Applying the Bundle Patch

Unzip the patch zip file and run OPatch to apply the patch.

To apply the bundle patch, complete the following steps:

1. Unzip the patch zip file into the PATCH\_TOP, where PATCH\_TOP is a directory path that temporarily contains the patch for installation.

### Unix

```
$ unzip -d PATCH TOP p34682234 122140 Generic.zip
```

# **Windows**

```
unzip -d PATCH TOP p34682234 122140 Generic.zip
```

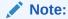

On Windows, the unzip command has a limitation of 256 characters in the path name. If you encounter this, use an alternate ZIP utility such as 7-Zip to unzip the patch. For example, run the following command to unzip using 7-Zip:

```
"c:\Program Files\7-Zip\7z.exe" x
p34682234_122140_Generic.zip
```

2. Set your current directory to the directory where the patch is located. For example:

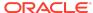

# Unix

\$ cd PATCH\_TOP/34682234

# **Windows**

```
cd PATCH TOP\34682234
```

3. Run OPatch to apply the patch.

### Unix

```
$ [ORACLE HOME]/OPatch/opatch apply
```

### Windows

```
[ORACLE HOME] \ OPatch \ opatch . bat apply
```

ORACLE\_HOME

- Conflicts with a patch already applied to the ORACLE HOME.
  - In this case, stop the patch installation, and contact Oracle Support Services.
- Conflicts with subset patch already applied to the ORACLE HOME.

In this case, continue the install, as the new patch contains all the fixes from the existing patch in the  $\mathtt{ORACLE}\ \mathtt{HOME}.$ 

# After Applying the Bundle Patch

You need to perform certain tasks after applying the bundle patch.

Perform the following steps after applying the bundle patch:

 Verify if the Oracle Unified Directory installation has been patched by running the start-ds command.

For example:

# Unix

```
$ [ORACLE HOME]/<dsInstanceName>/OUD/bin/start-ds -F
```

# Windows

[ORACLE HOME] \ < dsInstanceName > \OUD \ bat \ start - ds.bat - F

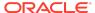

Note:

OUD patch version can be determined from the output, based on the values for Build ID, Platform Version and Label Identifier fields.

2. Upgrade Oracle Unified Directory server instances that are associated with the ORACLE\_HOME directory.

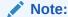

From October 21 BP (12.2.1.4.211008), this Step 2 of --upgrade is not required.

# For example:

### Unix

\$ [ORACLE HOME]/<OUD-Instance-Path>/OUD/bin/start-ds --upgrade

# **Windows**

[ORACLE HOME]/<OUD-Instance-Path>\OUD\bat\start-ds.bat --upgrade

The preceding step is executed to upgrade OUD instance according to the patched version of OUD in ORACLE\_HOME. If start-ds is executed to start OUD instance without executing start-ds --upgrade, following message will be displayed: Instance needs to be upgraded. Please run the start-ds command with the option "--upgrade"

3. Start all the Directory Server instances depending upon the domain configuration.

# **Start Standalone Oracle Unified Directory Server**

If you installed Oracle Unified Directory in a Standalone Oracle Unified Directory Server (Managed independently of WebLogic server) mode, start all the Directory Server instances using the start-ds command. For example:

#### Unix

\$ [ORACLE\_HOME]/<dsInstanceName>/OUD/bin/start-ds

# **Windows**

[ORACLE\_HOME] \ < dsInstanceName > \OUD\bat\start-ds.bat

# **Start Collocated Oracle Unified Directory Server**

If you installed Oracle Unified Directory in a Collocated Oracle Unified Directory Server (Managed through WebLogic server) mode, complete the following steps:

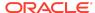

a. Start the Oracle WebLogic Administration Server.
 Unix

DOMAIN NAME/bin/startWebLogic.sh

#### Windows

DOMAIN HOME\bin\startWebLogic.cmd

b. Start the node manager.

### Unix

\$DOMAIN NAME/bin/startNodeManager.sh

# **Windows**

DOMAIN HOME\bin\startNodeManager.cmd

**c.** Start the OUD instance by running the following command from command line interface.

#### Unix

startComponent.sh INSTANCE NAME

### For example:

\$DOMAIN\_HOME/bin/startComponent.sh oud1

where oud1 is the instance name/server name created using WLST

# **Windows**

startComponent.bat INSTANCE\_NAME

# For example:

DOMAIN HOME\bin\startComponent.bat oud1

where oud1 is the instance name/server name created using WLST

- 4. If you created and configured a Weblogic domain for OUDSM then you must restart the Administration Server. Allow the application server instance to redeploy the new oudsm.ear file in the patch.
- 5. If you added OUDSM and Oracle Directory Integration Platform in a single domain, you must start the Admin Server and Managed Server.
  - a. Start the Oracle WebLogic Administration Server.

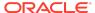

### Unix

DOMAIN HOME/bin/startWebLogic.sh

### **Windows**

DOMAIN HOME\bin\startWebLogic.cmd

**b.** Start the Oracle Directory Integration Platform Managed Server:

#### Unix

DOMAIN\_HOME/bin/startManagedWebLogic.sh <wls\_ods1>
<ADMIN SERVER URL>

### **Windows**

DOMAIN\_HOME\bin\startManagedWebLogic.cmd <wls\_ods1>
<ADMIN SERVER URL>

Where managed\_server\_name specifies the name of the Managed Server (The default value is wls\_ods1.) and admin\_url specifies the listen address (host name, IP address, or DNS name) and port number of the domain's Administration Server.

- 6. You may need to update Config.ldif file to remove PIN file.
  - a. The attributes ds-cfg-key-store-pin-file, ds-cfg-trust-store-pin-file, and ds-cfg-key-pin-file are not removed for an upgraded instance for backward compatibility. You will see a warning during upgrade process stating that those attributes are still populated. Use dsconfig to remove the value of the attributes after upgrade has been done successfully.
  - b. If a truststore configuration entry does not have its pin attribute populated then you will see a warning during upgrade and server startup. Use dsconfig to update the pin attribute with the password of the truststore to prevent those warnings.
  - c. While creating a new instance with SSL port disabled, the default configuration entry for any disabled keystore or truststore would still have attribute ds-cfg-key-store-pin-file populated. This can be ignored. Whenever you enable that keystore or trusstore then you will have to reset the pin-file attribute. You need to provide the pin of the keystore or truststore by using the pin attribute only.
  - **d.** Any error messages seen for disabled keystore/truststore during upgrade or server startup can be ignored.

Creating the File based Access Control Log Publisher

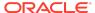

This step is optional. You can create a File Based Access Control Log publisher for diagnosing ACI evaluation. This publisher should be disabled as soon as diagnostic is over as it impacts server performance.

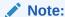

Once this publisher is created, the de-installation of this patch will not be possible as the server would no longer be able to start.

To create the File Based Access Control Log publisher, a server administrator must invoke the following dsconfig command against a server instance that is already up and running:

The following entry is created in the config.ldif: server configuration file:

# Removing the Bundle Patch

If you experience any problems after installing the bundle patch, you can remove the bundle patch.

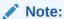

Before you remove the bundle patch, ensure that you shutdown Oracle Unified Directory, WebLogic Administration Server, and NodeManager. For more information, refer Before Applying the Bundle Patch.

Execute the following commands to remove the bundle patch:

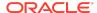

1. Set the ORACLE\_HOME environment variable for Oracle Middleware Home Location (Where Oracle Unified Directory is installed).

#### Unix

\$ <bash> export ORACLE HOME="Oracle Home Location"

### **Windows**

```
oracle HOME="Oracle Home Location"
```

2. Verify the OUI inventory by running the following command:

### Unix

\$ [ORACLE HOME]/OPatch/opatch lsinventory

#### Windows

[ORACLE HOME]\OPatch\opatch.bat lsinventory

3. Run OPatch to deinstall the patch:

### Unix

\$ [ORACLE HOME]/OPatch/opatch rollback -id 34682234

# **Windows**

```
[ORACLE HOME] \OPatch\opatch.bat rollback -id 34682234
```

4. In the case of a Directory Server instance created after the application of this patch, once the patch is removed, the instance buildinfo still looks like:

```
$ cat [ORACLE_HOME]/<dsInstanceName>/OUD/config/buildinfo
12.2.1.4.221009.2210090555
```

5. The instance buildinfo must be manually changed back:

```
$ cp [ORACLE_HOME]/oud/config/buildinfo [ORACLE_HOME]/
<dsInstanceName>/OUD/config/buildinfo
```

# For example,

```
$ cat [ORACLE_HOME]/<dsInstanceName>/OUD/config/buildinfo
12.2.1.4.220405.2204051824
```

6. After removing the bundle patch, start the OUD instance by running the following command:

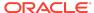

# Unix

\$ [ORACLE HOME]/<dsInstanceName>/OUD/bin/start-ds

# **Windows**

[ORACLE HOME] \ < dsInstanceName > \OUD\bat\start-ds.bat

# Post Action After Rollback

After roll-backup, restore configuration and schema from the backup before you start an OUD instance.

# Resolved Issues

This section lists the issues resolved in 12c (12.2.1.4.0) Release.

- Resolved Issues in OUD Bundle Patch (12.2.1.4.221009)
- Resolved Issues in OUD Bundle Patch (12.2.1.4.220405)
- Resolved Issues in OUD Bundle Patch (12.2.1.4.211008)
- Resolved Issues in OUD Bundle Patch (12.2.1.4.210406)
- Resolved Issues in OUD Bundle Patch (12.2.1.4.200827)
- Resolved Issues in OUD Bundle Patch (12.2.1.4.200526)
- Resolved Issues in OUD Bundle Patch 12.2.1.4.200204

# Resolved Issues in OUD Bundle Patch (12.2.1.4.221009)

The following table lists the issues resolved in OUD Bundle Patch 12.2.1.4.221009:

Table 1-1 Issues Resolved in 12c Release 12.2.1.4.221009

| Bug Number | Description                                                                                                    |
|------------|----------------------------------------------------------------------------------------------------|
| 34536207   | CHANGING ACCESS LOG FORMAT MODE<br>FOR HTTP ADMIN LOGGER DOES NOT<br>SHOW COMPLETE ERROR MESSAGE IN<br>CASE OF FAILURE. |
| 34465429   | OUD RDBMS MYSQL QUERY HANG                                                                                              |
| 34143081   | OUDSM IS NOT ALLOWING TO CREATE ATTRIBUTE WITH UNDERSCORE ('_') CHARACTER                                               |
| 33803966   | MAKE JETTY LOG LEVEL CONFIGURABLE                                                                                       |
| 34011413   | ENHANCE VIRTUAL ATTRIBUTE HANDLING FOR ACI IN USER ENTRY CACHE                                                          |

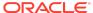

Table 1-1 (Cont.) Issues Resolved in 12c Release 12.2.1.4.221009

| Bug Number | Description                                                                                  |
|------------|----------------------------------------------------------------------------------------------|
| 31097732   | OUD 12C - MODIFY LOGGING OF /TMP/<br>OUD-REPLICATION AND /TMP/OUD-STATUS<br>FILES            |
| 26963341   | OUD11G - ER PROXY DOES NOT<br>TRANSFORM THE ORCLGUID TO<br>OBJECTGUID VALUE ON SEARCH        |
| 33793294   | OUD 12C ABILITY TO LOG TLS<br>CONNECTIONS TO HTTP ACCESS LOG                                 |
| 29416071   | OUD 12C ABILITY TO LOG TLS<br>CONNECTIONS TO STANDARD ACCESS<br>LOG                          |
| 31737231   | IMPLEMENT CONTROL FILTERING<br>APPROACH TO FILTER OUT UNDESIRED<br>CONTROLS FROM THE REQUEST |
| 33690183   | HIGH RESPONSE TIME AND CONCURRENTMODIFICATIONEXCEPTION ON OUD PROXY SERVER                   |
| 33806327   | OUD 12.2.1.4.211008 TAKES A LONG TIME<br>TO DELETE A<br>OBJECTCLASS=LDAPSUBENTRY ENTRY       |
| 34249006   | "SIGNED " VERSION OF THE OIDPWDCN.DLL FOR ORACLE UNIFIED DIRECTORY                           |
| 33886328   | OUD REPLICATION GATEWAY ADMIN-<br>BACEND.LDIF DISAPEARED                                     |
| 33359196   | FORK JOIN WFE WITH LEFT-OUTER JOIN ISSUE                                                     |
| 33811580   | DEFINED VIRTUAL ATTRIBUTES NOT INHERITED BY GROUP-DN                                         |
| 33434640   | NULLPOINTEREXCEPTION DURING BINDOPERATION                                                    |
| 33438452   | USING LOG-CONNECTION-DETAILS ENABLED THROWS NULLPOINTER                                      |
| 33690457   | DELETED VALUES REAPPEAR IN<br>MULTIVALUED ATTRIBUTE IN A<br>REPLICATED OUD                   |

# Resolved Issues in OUD Bundle Patch (12.2.1.4.220405)

The following table lists the issues resolved in OUD Bundle Patch 12.2.1.4.220405:

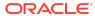

Table 1-2 Issues Resolved in 12c Release 12.2.1.4.220405

| Bug Number | Description                                                                                                    |
|------------|----------------------------------------------------------------------------------------------------|
| 33593111   | ENCRYPT NEWLY ADDED ATTRIBUTE<br>AND/OR SUFFIX FOR ATTRIBUTE<br>ENCRYPTION                                                       |
| 31087872   | FIX FOR BUG 31087872                                                                                                    |
| 28176112   | REPLACE DEPRECATED API'S OF JETTY WITH RECOMMENDED                                                                               |
| 33496397   | ANT PRECOMMIT ON OUD MAIN FAILS DUE TO MISSING MESSAGES                                                                          |
| 33625029   | DATA ATTRIBUTE ENCRYPTION CONFIG<br>VALIDATION AND REENCRYPT TASK TO<br>CONSIDER ONLY THE REQUIRED<br>SUFFIXES FOR RE-ENCRYPTION |
| 33818980   | ENHANCE VIRTUAL ATTRIBUTE HANDLING IN USER ENTRY CACHE                                                                           |
| 33716315   | REENCRYPT TASK TO HANDLE<br>CANCELLATION OF RECURRING TASK AS<br>WELL AS INDIVIDUAL SCHEDULED TASK.                              |
| 30784370   | INCORRECT OUDSM VERSION IN 12.2.1.4: POSSIBLE REGRESSION OF BUG: 30248015                                                        |
| 32656018   | PROPERTIESFILEPATH" IS NOT WORKING WITH OUD STATUS COMMAND                                                                       |
| 32283362   | OUD DOES NOT RESPECT SIZE LIMITS WHEN USING PROXY AUTHORIZATION                                                                  |
| 32576057   | OUD 12C USER PASSWORD POLICY<br>ATTRIBUTES NOT REMOVED FROM<br>UNTRUSTED REPLICA                                                 |
| 33377025   | MODIFICATIONS RESULTS IN 2<br>PWDFAILURETIME ATTRIBUTES WHILE<br>REPLICATION WORKS.                                              |
| 32577340   | OUD - UPDATES TO SCHEMA NOT BEING<br>WRITTEN OUT TO 99USER.LDIF                                                                  |
| 33276603   | OUD 12.2.1.4 REPLICATION GATEWAY<br>REPLICATING INCOMPLETE TOMBSTONES<br>FROM ODSEE 11                                           |
| 33277588   | CREATE-PASSWORD-VALIDATORTYPE<br>CHARACTER-SET DISPLAYS AN EXTRA<br>CHARACTER WHEN AND EXCLUED<br>CHARACTER IS ENCOUNTERED       |
| 33517788   | OUD12C: ISMEMEBEROF FILTER DOES<br>NOT WORK AS EXPECTED                                                                          |
| 33521773   | AD EXTENSION DOWN AFTER APPLYING<br>THE LATEST OUD BP 33448950<br>12.2.1.4.211008                                                |

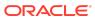

# Note:

As part of this bundle patch, Entry Cache is enabled by default for OUD instances created after applying the patch. However, if in your deployment scenario, Entry Cache is not required, then you can disable it after creating the instance using the dsconfig command.

# Resolved Issues in OUD Bundle Patch (12.2.1.4.211008)

The following table lists the issues resolved in OUD Bundle Patch 12.2.1.4.211008:

Table 1-3 Issues Resolved in 12c Release (12.2.1.4.211008)

| Bug Number | Description                                                                                               |
|------------|----------------------------------------------------------------------------------------------------|
| 33340220   | OUD 12CPS4 OCT'21 BP - DSREPLICATION<br>ENABLE FAILING WITH NEW<br>LISTENADDRESS1 PARAMETER               |
| 32643974   | OUD 12C ACI NOT EVALUATED PROPERLY<br>W/SASL EXTERNAL AND<br>OBJECTCLASS=GROUPOFURLS                      |
| 33055228   | REPLICATION NULLPOINTEREXCEPTION CAUSED BY CONFLICTS-HISTORICAL- PURGE-DELAY AND REPLICATION-PURGE- DELAY |
| 25719578   | LEVERAGE STRING CONSTANT POOL FOR ACI PERFORMANCE                                                         |
| 27870572   | OUD11G -SUPPORT MULTI VALUE<br>ATTRIBUTE LIKE GROUP MEMBERSHIP IN<br>CASE OF RDBMS                        |
| 32814167   | DSCONFIG COMMANDS SHOULD NOT HAVERESET KEY-STORE-PIN-FILE                                                 |
| 32958797   | ANALYSIS OF PERFORMANCE ISSUE FOR BUG 32532350                                                            |
| 32959469   | SUPPORT FOR GCM, AES OPTIONS ETC.<br>FOR ATTRIBUTE ENCRYPTION                                             |
| 32959482   | SUPPORT CUSTOM PASSWORD STORAGE SCHEMES                                                                   |
| 32288501   | OUD PROXY- LOAD BALANCING<br>ALGORITHM NOT DETECTING DISABLED<br>BACKENDS                                 |
| 32488611   | "LOG-CONNECTION-DETAILS" ENABLED THROWS "NULLPOINTEREXCEPTION"                                            |
| 32440224   | LAST-LOGIN-TIME FOR REPLICATED<br>SERVERS LOCATED IN DIFFERENT<br>TIMEZONES                               |
| 32477736   | REPLICATION INITIALIZE FAILS ON BASE<br>DN CONTAINING SLASH CHAR                                          |

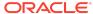

Table 1-3 (Cont.) Issues Resolved in 12c Release (12.2.1.4.211008)

| Bug Number | Description                                                                              |
|------------|------------------------------------------------------------------------------------------|
| 32690984   | CERTIFICATES GET CORRUPTED<br>THROUGH THE REPLICATION<br>GATEWAY:ODSEE-OUD 12.2.1.4      |
| 32441706   | OUD12.2.1.4.0:PASSWORD POLICY<br>ALLOWING TO RE-USE OLD PASSWORDS<br>STORED IN PWDHIST   |
| 32968947   | OUD KERBEROS PTA /TMP FILE<br>JAASXXXXXXXXXXXXXXXXXXCONF                                 |
| 31852977   | OUD SHOULD USE SHA256 ALGORITHM IN<br>ALL CASES WHERE AUTO CERTIFICATES<br>ARE GENERATED |
| 32130922   | OUD 12C FORKJOIN LDAPSEARCH FAILS<br>WITH COMPLEX FILTER                                 |
| 32038977   | OUD REPLICATION STOPPED WHILE<br>BATCH DELETING WITH MANAGEDSAIT<br>CONTROL              |
| 31661241   | NEED TO DEFINE LISTEN-ADDRESS FOR REPLICATION SERVER                                     |

# Resolved Issues in OUD Bundle Patch (12.2.1.4.210406)

The following table lists the issues resolved in OUD Bundle Patch 12.2.1.4.210406:

Table 1-4 Issues Resolved in 12c Release (12.2.1.4.210406)

| Bug Number | Description                                                                         |
|------------|-------------------------------------------------------------------------------------|
| 32562107   | ODSEE-OUD 12.2.1.4 CERTIFICATES GET<br>CORRUPTED THROUGH THE REPLICATION<br>GATEWAY |
| 25471403   | FIX FOR 25471403                                                                    |
| 31851470   | OUD 12C: ISMEMBER SEARCH RECEIVES STACKOVERFLOWERROR                                |
| 29651080   | REPLICATION SUMMARY SHOWS<br>INCORRECT DATA WITH OEM13C AND OUD<br>12.2.1.3.0       |
| 31745920   | OUD UNION PROXY SEARCHES RECEIVE<br>A RESULT=4 WHEN PAGE-SIZE=0 FOR WFE             |
| 30513440   | SUPPORT PASSWORD VALIDATORS AND<br>GENERATORS IN SUBENTRY PASSWORD<br>POLICY        |
| 29530047   | PASSWORD VISIBLE IN ACCESS LOG FOR DB WORKFLOWS                                     |
| 32547317   | FORWARD MERGE OF BUG 29376960 TO<br>MAIN VIEW                                       |

Table 1-4 (Cont.) Issues Resolved in 12c Release (12.2.1.4.210406)

| Bug Number | Description                                                                                       |
|------------|---------------------------------------------------------------------------------------------------|
| 32208265   | CRYPTO MANAGER ORDERS CIPHERS<br>ALPHABETICALLY (DIFFERENT THEN<br>OTHER SSL HANDLERS)            |
| 32065140   | REPLICATION IGNORES SCHEMA<br>VIOLATION                                                           |
| 31546491   | CPU SPIKES AND UTILIZATION RESULTING IN TIMETHREAD ERROR                                          |
| 31878749   | STACKING TRANSFORMATIONS MODIFIY OPERATION FAILS                                                  |
| 31931564   | OUD 12C - LOG-CONNECTION-DETAILS<br>CONFIG INCORRECTLY SHOWING IN FILE<br>BASED AUDIT LOGGER MENU |
| 32019006   | SUPPORTING PWDMINLENGTH IN PASSWORD POLICY AT SUBENTRY LEVEL                                      |
| 30666508   | NPE WHEN EXECUTING LDAPSEARCH ON<br>OUD PROXY WITH PAGESIZE SET IN<br>LDAPSERVEREXTENSION         |
| 31666925   | THE OUD-SETUP SCRIPT DOES NOT RECOGNIZE A EXABYTE FS                                              |

# Resolved Issues in OUD Bundle Patch (12.2.1.4.200827)

The following table lists the issues resolved in OUD Bundle Patch 12.2.1.4.200827:

Table 1-5 Issues Resolved in 12c Release (12.2.1.4.200827)

| Bug Number | Description                                                                          |
|------------|--------------------------------------------------------------------------------------|
| 28401694   | ADD OPTION FOR ADDITIONAL BINDDN,<br>CLIENTIP, AND PROTOCOL TO LOGGERS               |
| 29868285   | OUDSM CRASHES WHEN ACCESSING<br>CORE CONFIG, WITH LATEST BP 28569189                 |
| 30386441   | (JE 7.0.7) INTERRUPTEDEXCEPTION MAY CAUSE INCORRECT INTERNAL STATE                   |
| 30403293   | CANNOT UPGRADE 11G BECAUSE OF THE<br>"DS-CFG-FETCH-AUTHENTICATED-USER"<br>PROPERTY   |
| 30767720   | EXCLUDE SEARCH FILTER IN WORKFLOW<br>CONFIG RETURNS RESULT: 50 OR 80                 |
| 30832284   | OUD 12C VIRTUAL ATTRIBUTE SUB<br>CONTAINER PASSWORD POLICY<br>INCONSISTENTLY APPLIED |
| 30871004   | OUD 12.2.1.4 RETURN-BIND-ERROR-<br>MESSAGES=TRUE NOT WORKING                         |
| 30963266   | OUD 12C PASSWORD INVALID WHEN USING BRACE SPECIAL CHARACTER                          |

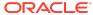

Table 1-5 (Cont.) Issues Resolved in 12c Release (12.2.1.4.200827)

| Bug Number | Description                                                                                               |
|------------|----------------------------------------------------------------------------------------------------|
| 31013245   | ER OUD - S_CONN VALUES IN PROXY<br>ACCESS LOGS SHOULD SHOW<br>HOSTNAME OF DS SERVER                       |
| 31239817   | UNION WF DOES NOT SHOW OUTPUT IN DATA BROWSER TAB OF OUDSM                                                |
| 31246776   | OUD12CPS4: COMPLEX QUERIES USING<br>NONEXISTING GROUP MEMBERSHIP<br>RETURN ALL USERS                      |
| 31336975   | UNABLE TO ADD OR MODIFY OBJECT<br>CLASSES AND ATTRIBUTES TO OUD 12C<br>PS4                                |
| 31377876   | REBUILD-INDEX DISABLES BACKEND<br>WHEN USING MIXED DEFINED/<br>NOTDEFINED ATTRIBUTES                      |
| 31490532   | OUD 12CPS4 JULY2020 BP - UPGRADE OF<br>12CPS3JULY'20 BP OUD DS INSTANCE TO<br>12CPS4JULY'20 BP IS FAILING |

# Resolved Issues in OUD Bundle Patch (12.2.1.4.200526)

The following table lists the issues resolved in OUD Bundle Patch 12.2.1.4.200526:

Table 1-6 Issues Resolved in 12c Release (12.2.1.4.200526)

| Description                                                                           |
|---------------------------------------------------------------------------------------|
| OUD 12C - DSREPLICATION STATUS<br>IGNORES -I ADMINUID WHEN SPECIFIED<br>VIA CLI       |
| UNABLE TO USE UNDERSCORES IN DNS                                                      |
| SETTING DEPRECATED PASSWORD<br>STORAGE SCHEME AND ADMIN PWD<br>RESET CLEARS PWDRESET  |
| START-DS IN DMZ SLOW                                                                  |
| CODE CORRECTION FOR BUG 29676093                                                      |
| OUD 12C: DIGEST-MD5 SASL AUTH FAILS<br>WITH LDAP 80 IF SEARCHING JOIN VIEW<br>CONTEXT |
| OUD 12C - CUSTOM PASSWORD POLICY<br>AND VALIDATOR IGNORED ON ACCOUNT<br>CREATION      |
| OUD INVALID PWDGRACEUSETIME<br>ATTRIBUTE CREATED BY EUS.                              |
| AFTER INITIALIZATION THE RGW STATUS SHOWS AS "BAD DATA SET"                           |
|                                                                                       |

Table 1-6 (Cont.) Issues Resolved in 12c Release (12.2.1.4.200526)

| Bug Number | Description                                                                      |
|------------|----------------------------------------------------------------------------------|
| 30534318   | OUD 11G: HIGH CPU AND CAUSING LOSS<br>OF SERVICE                                 |
| 29026772   | ISSUE WITH FORCE-CHANGE-ON-ADD<br>AFTER APPLYING BUNDLE PATCH<br>11.1.2.3.181016 |

# Resolved Issues in OUD Bundle Patch 12.2.1.4.200204

The following table lists the issues resolved in OUD Bundle Patch 12.2.1.4.200204:

Table 1-7 Issues Resolved in OUD Bundle Patch 12.2.1.4.200204:

| Bug Number | Description                                                                                          |
|------------|----------------------------------------------------------------------------------------------------|
| 30645038   | OUD 12.2.1.3 JAN'20 BP - COUPLE OF<br>NEWLY ADDED CORE-ENTRYCACHE<br>TESTS FAILING IN FARM EXECUTION |
| 30265103   | OUD11G - BEFORE BP DS-RLIM-IDLE-TIME-<br>LIMIT ATT. WAS IN SECS AFTER BP IS MS                       |
| 30367492   | UNINSTALL FAILS DUE TO RESOLVING<br>HOST TO 0.0.0.0                                                  |
| 29885985   | OUD ALLOWS ADDING USER INTO GROUP<br>EVEN IF USER DOESN'T EXIST WHEN RI IS<br>ENABLED                |
| 29661762   | CUSTOM PASSWORD POLICIES REQUIRE<br>A INDIVIDUAL<br>"PASSWORDSTORAGESCHEME"                          |
| 30074000   | Fix for Bug 30074000                                                                                 |
| 29682036   | FORKJOIN WFE WITH LEFT-OUTER-JOIN DOES NOT WORK                                                      |
| 28135591   | UNABLE TO SPECIFY A DENIED-CLIENT<br>HOSTNAME THAT BEGINS WITH A<br>NUMERIC VALUE                    |
| 29945677   | ISMEMBEROF SUBSTRING SEARCH<br>FILTER RETURNS NO ENTRIES                                             |
| 30094884   | REGRESSION FOR BUG 29724794                                                                          |
| 29418242   | (JE 7.0.7) ENVIRONMENT MUST BE<br>CLOSED, CAUSED BY:<br>COM.SLEEPYCAT.JE.THREADINTERRU               |

Known Issues and Workarounds

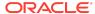

For known issues and workarounds, log in to My Oracle Support, and then search for 2602696.1, which is the ID of the document, Oracle Fusion Middleware 12.2.1.4.0 Known Issues.

For Known Issues specific to Oracle Unified Directory Bundle Patches, search for Doc ID 2636943.1 in My Oracle Support.

For information about OPatch issues, log in to My Oracle Support and use the OPatch version provided with the product.

# **Documentation Updates**

This section describes documentation updates for this release.

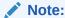

Refer Admin REST APIs for Oracle Unified Directory.

# **OUDSM Auto Redeployment Instructions**

The oudsm.ear file is shipped along with the OUD bundle patch.

```
(bppatchnumber/files/oracle.idm.oud.odsm/12.2.1.4.0/
oracle.idm.oud.odsm.symbol/odsm/oudsm.ear)
```

A new oudsm.ear file is included with OUD Bundle Patch 12.2.1.4.221009 would be patched at the following location:

```
$ORACLE HOME/oud/odsm/oudsm.ear
```

When you restart the Server for the first time after applying the patch, it will automatically redeploy the new <code>oudsm.ear</code> file. Therefore, you might experience a slower restart of the Server. You must look at the logs related to <code>oudsm.ear</code> file deployment.

If for any reason the oudsm.ear file deployment fails during the first restart of the Server, then you manually need to redeploy the file.

# **Related Documents**

For more information, see the following resources:

- Oracle Fusion Middleware Documentation
  - This contains documentation for all Oracle Fusion Middleware 12c products.
- Oracle Technology Network

This site contains additional documentation that is not included as part of the documentation libraries.

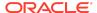

# **Documentation Accessibility**

For information about Oracle's commitment to accessibility, visit the Oracle Accessibility Program website at http://www.oracle.com/pls/topic/lookup?ctx=acc&id=docacc.

# Access to Oracle Support

Oracle customers that have purchased support have access to electronic support through My Oracle Support. For information, visit http://www.oracle.com/pls/topic/lookup?ctx=acc&id=info or visit http://www.oracle.com/pls/topic/lookup?ctx=acc&id=trs if you are hearing impaired.

Oracle Fusion Middleware Oracle Unified Directory Bundle Patch Readme, 12c (12.2.1.4.221009)

Copyright © 2022, Oracle and/or its affiliates. All rights reserved.

This software and related documentation are provided under a license agreement containing restrictions on use and disclosure and are protected by intellectual property laws. Except as expressly permitted in your license agreement or allowed by law, you may not use, copy, reproduce, translate, broadcast, modify, license, transmit, distribute, exhibit, perform, publish, or display any part, in any form, or by any means. Reverse engineering, disassembly, or decompilation of this software, unless required by law for interoperability. Is prohibited.

The information contained herein is subject to change without notice and is not warranted to be error-free. If you find any errors, please report them to us in writing.

If this is software, software documentation, data (as defined in the Federal Acquisition Regulation), or related documentation that is delivered to the U.S. Government or anyone licensing it on behalf of the U.S. Government, then the following notice is applicable:

U.S. GOVERNMENT END USERS: Oracle programs (including any operating system, integrated software, any programs embedded, installed, or activated on delivered hardware, and modifications of such programs) and Oracle computer documentation or other Oracle data delivered to or accessed by U.S. Government end users are "commercial computer software," "commercial computer software documentation," or "limited rights data" pursuant to the applicable Federal Acquisition Regulation and agency-specific supplemental regulations. As such, the use, reproduction, duplication, release, display, disclosure, modification, preparation of derivative works, and/or adaptation of i) Oracle programs (including any operating system, integrated software, any programs embedded, installed, or activated on delivered hardware, and modifications of such programs), ii) Oracle computer documentation and/or iii) other Oracle data, is subject to the rights and limitations specified in the license contained in the applicable contract. The terms governing the U.S. Government's use of Oracle cloud services are defined by the applicable contract for such services. No other rights are granted to the U.S.

This software or hardware is developed for general use in a variety of information management applications. It is not developed or intended for use in any inherently dangerous applications, including applications that may create a risk of personal injury. If you use this software or hardware in dangerous applications, then you shall be responsible to take all appropriate fail-safe, backup, redundancy, and other measures to ensure its safe use. Oracle Corporation and its affiliates disclaim any liability for any damages caused by use of this software or hardware in dangerous applications.

Oracle®, Java, and MySQL are registered trademarks of Oracle and/or its affiliates. Other names may be trademarks of their respective owners.

Intel and Intel Inside are trademarks or registered trademarks of Intel Corporation. All SPARC trademarks are used under license and are trademarks or registered trademarks of SPARC International, Inc. AMD, Epyc, and the AMD logo are trademarks or registered trademarks of Advanced Micro Devices. UNIX is a registered trademark of The Open Group.

This software or hardware and documentation may provide access to or information about content, products, and services from third parties. Oracle Corporation and its affiliates are not responsible for and expressly disclaim all warranties of any kind with respect to third-party content, products, and services unless otherwise set forth in an applicable agreement between you and Oracle. Oracle Oracle Corporation and its affiliates will not be responsible for any loss, costs, or damages incurred due to your access to or use of third-party content, products, or services, except as set forth in an applicable agreement between you and Oracle.

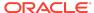